### **DESK TOP PUBLISHING**

*di Mauro Gandini*

# **Desktop IIlustration: il mondo dell'immaginazione**

*Due anni fa quando iniziammo questa rubrica l'entusiasmo di poter impaginare una pubblicazione completamente su un personal senza dover dipendere dalla tipografia era ancora piuttosto grande. Come in molti altri casi il tempo tende ad appiattire* e *livellare cose ed entusiasmi. Ciò comunque non ci ha portato a trascurare questa rubrica, ma anzi ci ha stimolati a renderla ancor più attuale: stiamo infatti pensando di iniziare a presentarvi altri aspetti del dtp, ad esso strettamente legati*

In questo numero affrontiamo un argomento che senz'altro interesserà molti lettori: la creazione di immagini e illustrazioni attraverso un personal computer. Lo stimolo è stata la presentazione in Italia di Adobe IIlustrator 88 nella versione italiana awenuta a Milano verso la metà dello scorso dicembre: alla classica conferenza stampa, è seguito un vero e proprio mini-corso al quale hanno partecipato persone interessate oltre che a preparare un articolo specifico su questo prodotto anche a studiare la possibilità di introdurre questo strumento nei tradizionali processi di produzione tipografica.

Come nel campo del desktop publishing e del desktop presentation, Apple con il suo Macintosh Il a colori collegabile a stampanti laser, stampanti ad alta risoluzione a colori, fotounità e palette per la realizzazione di diapositive, offre il miglior ambiente di sviluppo di applicazioni specifiche per il settore della

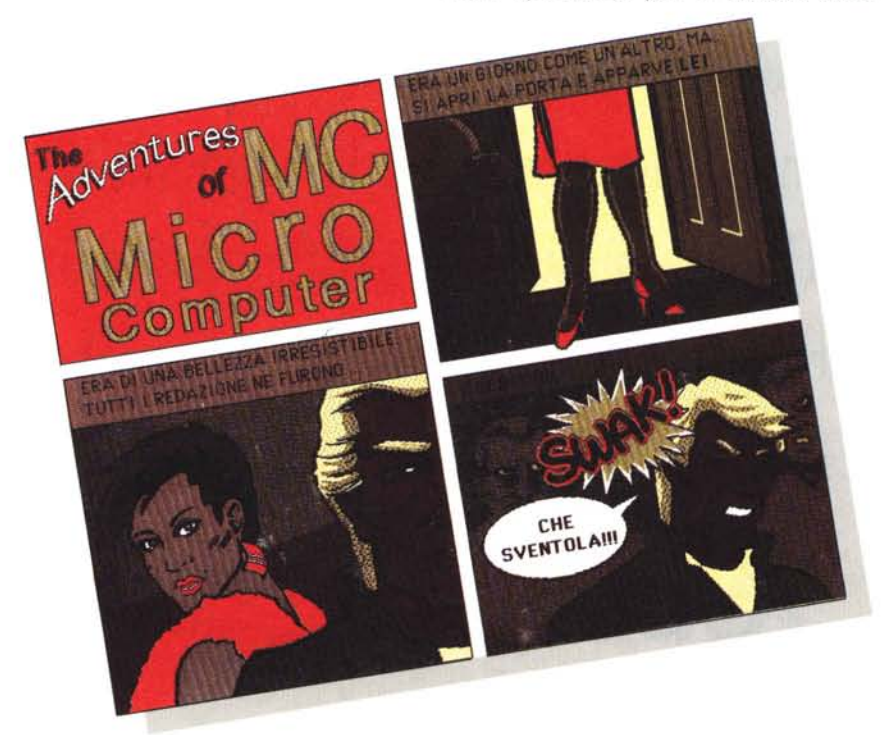

«desktop illustration». I tempi del caro MacPaint e MacDraw sembrano così lontani, anche se questi due prodotti mantengono inalterate la loro potenzialità per i lavori più semplici e da realizzare in maniera veloce.

L'awento del colore nel mondo Macintosh ha dato quella marcia in più che tutti stavano aspettando: mentre il puro e semplice mondo di dtp poteva accontentarsi di strumenti in bianco e nero, un mondo di immagini doveva per forza approdare al colore. Nel nostro esame tuttavia non abbiamo considerato solo i programmi in grado di gestire immagini a colori, ma abbiamo anche provato alcuni programmi in grado di generare immagini complesse al tratto o con retini, ma in solo in bianco e nero. In effetti la base su cui lavorano la maggior parte di questi prodotti è l'ormai indispensabile linguaggio PostScript scritto da Adobe per rendere più semplice la stampa di immagini e/o testi: molti di questi programmi infatti elaborano l'immagine direttamente con i parametri di questo linguaggio consentendo così una facile trasposizione su carta e/o pellicola delle immagini da essi create. Passare attraverso PostScript significa anche, nella maggior parte dei casi, compatibilità sia con periferiche di uscita (stampanti laser, a colori, fotounità, ecc.) che con i programmi di dtp che accettano quasi tutti l'importazione di file in linguaggio PostScript (fatto salvo il fatto di riuscire a rappresentarli subito a video, nel caso sia incapsulata l'immagine a bassa risoluzione nel file stesso, oppure solo in fase di stampa, per quelli mancanti di tale rappresentazione).

Una volta iniziato il lavoro ci siamo resi conto dell'impresa: per poter parlare in maniera completa della decina di programmi presi in considerazione ci sarebbe voluto non un solo numero completo di MC, ma almeno 3, tante sono le possibilità offerte da questi programmi. Abbiamo quindi deciso di selezionare le caratteristiche più importanti di questi programmi e di vedere come essi si posizionano all'interno di un discorso più vasto di dtp.

#### *Dal testo all'immagine*

Dopo la nascita del dtp si è pensato che forse si poteva arricchire i testi con le immagini. La prima cosa che venne in mente era quella di rendere possibile l'acquisizione di immagini attraverso gli scanner e la loro successiva introduzione all'interno delle pubblicazioni realizzate in dtp. Restava tuttavia una applicazione marginale poiché inizialmente era possibile acquisire solo immagini monocromatiche e con una risoluzione talvolta peggiore di quella a cui si era abituati con i tradizionali sistemi fotolitografici: questi ultimi avevano costi abbastanza limitati per la ripresa di foto in bianco e nero. Solo ultimamente sono nati alcuni programmi che consentono di migliorare notevolmente la qualità di questo tipo di immagini (normalmente nel formato .tiff): è possibile addirittura modificare e migliorare la qualità dell'immagine dall'interno dei più importanti programmi di dtp come PageMaker 3, Quark XPress, Ventura 2.

Per quello che riguardava il colore, un anno fa sembrava ancora impossibile realizzare uno scanner a basso costo integrabile con gli attuali sistemi di dtp. Lo stesso Seybold (da noi intervistato un anno orsono) dichiarava che tali sistemi per ora erano lontani a venire. I nuovi scanner a colori hanno in parte smentito queste affermazioni: tuttavia la ripresa di una foto a colori e la sua introduzione in un documento in dtp comporta ancora qualche problema soprattutto per quello che riguarda la suddivisione dell'immagine su quattro pellicole per la stampa in quadricromia. Infatti il problema non è quello di acquisire un'immagine e visualizzarla sul monitor a colori del proprio computer, ma proprio quello di realizzare, attraverso una fotounità di tipo Linotronic o equivalente, le quattro pellicole per la stampa in quadricromia rispettando l'esatto equilibrio cromatico dell'immagine di partenza. A questo fatto si somma anche un aspetto di standardizzazione dei colori che è seppur di poco differente tra il sistema di quadricromia negli Stati Uniti e il sistema europeo. Tuttavia se questo problema assume una certa rilevanza nella riproduzione di una fotografia, ha senza alcun dubbio una rilevanza molto minore nel campo dell'illustrazione dove i colori sono dettati dalla fantasia di chi realizza l'illustrazione stessa.

Ma torniamo ai programmi di illustrazione: inizialmente si era pensato quindi di migliorare notevolmente i programmi fino ad allora esistenti nel campo del disegno, senza entrare nel merito del colore, ma usando al massimo la tecnica dei retini per la realizzazione di immagini a mezzatinta. Un anno e mezzo fa venivano presentati al MacExpo di Rotterdam i primi tre programmi con le caratteristiche necessarie per la realizzazione di disegni con qualità professionale: Adobe Iliustrator, LaserPaint e Cricket Draw. Questi programmi basano la loro potenza sul fatto di elaborare immagini attraverso il linguaggio Post-Script: questa era l'unica strada per realizzare della grafica che non risentisse del tipico effetto di scalettatura dovuto all'utilizzo di sistemi digitali. Inoltre questo sistema consentiva di slegare la risoluzione del dispositivo d'uscita (stampante laser piuttosto che fotounità) dall'immagine stessa, consentendo quindi di ottenere il miglior risultato possibile in qualunque caso.

Questi sistemi consentivano di illustrare le proprie pubblicazioni in maniera abbastanza semplice e veloce con disegni monocromatici, non consentivano tuttavia la realizzazione di vere e proprie illustrazioni così come ogni grafico fa con colori, china e aerografo.

All'inizio dello scorso anno si iniziò a sentir parlare della nuova generazione di programmi di illustrazione in grado di creare elaborati a colori: anche questa volta tra i primi troviamo Adobe Illustrator denominato 88 in onore all'anno di presentazione. Ad esso hanno fatto seguito PixelPaint, LaserPaint Il, Free Hand e proprio ultimamente Studio 8.

Tutti questi programmi sono esclusivamente per Macintosh: non ci risulta che esista qualcosa di simile per macchine MS-DOS, almeno a prezzi abbordabili. Ciò probabilmente è dovuto alla mancanza di una stabile piattaforma grafica in questo mondo: infatti solo nell'ultimo anno è definitivamente emerso lo standard grafico di Microsoft Windows e solo ultimamente con la presentazione del sistema operativo del futuro OS/2 completo di Presentation Manager (foto 1) si è raggiunto il tanto atteso ambiente grafico dove sviluppare applicazioni di questo genere in grado di generare documenti facilmente trasportabili all'interno di altre applicazioni.

L'utilità indiscussa di questi programmi è quella di avere alle spalle un computer che permette di modificare immagini e colori quante volte vogliamo senza ogni volta dover ridisegnare tutto. Pensate ad un grafico che una volta finito il lavoro si accorge che un fondo sfumato di un certo colore non dà risalto ad alcune importanti parti dell'illustrazione: con i sistemi tradizionali bisognava rifare tutto, mentre con uno di questi programmi basta un click su una palette di 256 colori per rivedere in un attimo tutto il lavoro con un nuovo fondo.

#### *Bezier, questo sconosciuto* **e** *altre importanti considerazioni*

Non è nostra intenzione tediarvi con la storia dell'illustre matematico Bezier, quanto di darvi una brevissima spiegazione delle sue curve, le curve di Bezier appunto, adottate dai principali programmi di illustrazione. Si tratta di un sistema molto semplice per identificare il percorso di una curva attraverso l'identificazione di soli 4 punti: i due di partenza e arrivo e altri due che danno tutte indicazioni relative alla pendenza, inclinazione e arrotondamento. Inizialmente non è semplicissimo utilizzare questo genere di curve e agire sui punti di riferimento per dare loro vita e modificarle a piacimento, ma in pochissimo

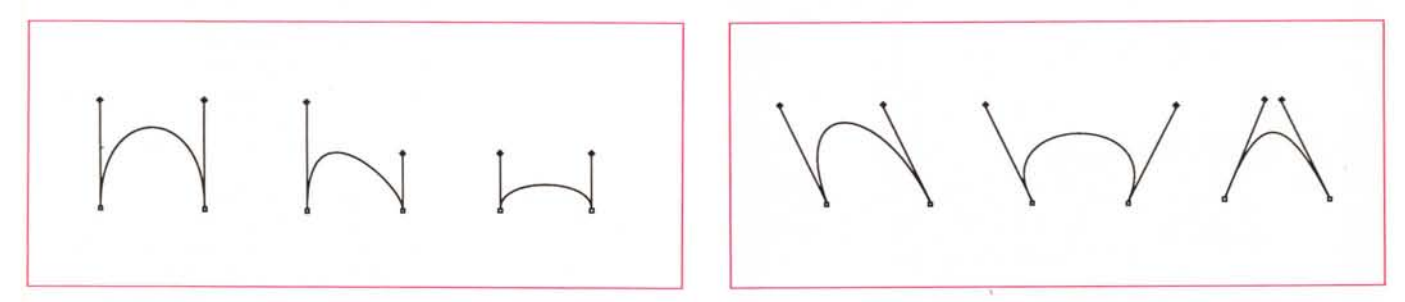

Figura 1 - Ecco come vengono rappresentate le curve di Bezier: i due punti terminali e i due segmenti tangenti in questi punti (la lunghezza di questi segmenti *determina la pendenza della curva!.*

tempo, una volta compresa la loro funzione, saremo in grado di realizzare qualsiasi tipo di curva che desideriamo. In pratica si agisce sulla lunghezza e sulla inclinazione dei due segmenti che collegano rispettivamente il punto di partenza della curva con il primo punto di controllo e il punto di arrivo con il secondo punto di controllo: l'inclinazione e la lunghezza di questi segmenti daranno l'esatto percorso della curva (figura 1).

Un accenno al cosiddetto «Pantone» per chi non è un grafico. La scala cromatica del Pantone è uno strumento ormai universalmente riconosciuto per la classificazione dei colori e comprende praticamente una gamma vastissima di tipi e tonalità. Vi basterà dire a qualsiasi tipografia nel mondo il numero relativo al colore Pantone da voi scelto per ottenere lo stampato nel colore desiderato.

Prima di iniziare a parlare dei programmi vogliamo sottolineare il fatto che stiamo parlando di grafica e questo significa nella maggior parte dei casi grandi quantità di memoria: è certo che se avete l'ultimissimo Macintosh Ilx non avrete problemi dall'alto dei suoi 8 Mb di memoria. Se invece possedete un magro Macintosh Plus con 1 Mb di memoria potrete andare molto poco più in là di realizzare una discreta illustrazione in bianco e nero (anche perché su questa macchina come pure su Macintosh SE la maggior parte dei programmi in grado di gestire il colore non funziona). Reputiamo che una configurazione dotata di almeno 2 Mb consenta di ottenere buoni risultati: in questo caso è tuttavia sconsigliato l'uso di MultiFinder, anche perché sarebbe difficilmente possibile aprire altri programmi. Dai 3 Mb in su non sussistono problemi (a

*Foto* 2 *Adobe lIIustrator 88: ecco un tipico esempio di elaborazione ottenuta attraverso la trasformazione di un oggetto in un altro.*

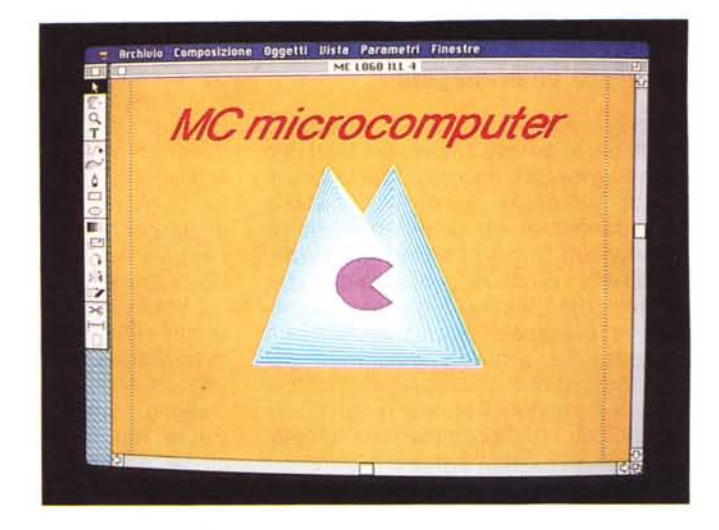

meno che non si voglia preparare un documento in scala reale con la riproduzione della Cappella Sistina!!)

Come già altre volte ribadito (e non ci stancheremo mai di dirlo) questi programmi non hanno idee proprie, ma sono solo degli strumenti: ciò significa che se non si ha ben chiaro quello che si vuole ottenere sarà ben difficile ottenere buoni risultati. Questo non vuoi dire che i programmi siano solo per professionisti: infatti il primo pregio di questi programmi è la possibilità che danno di provare e riprovare fino ad ottenere i risultati voluti, cosa decisamente più difficile quando si ha in mano una matita o peggio un rapidograph a china o un aerografo.

Nel campo del dtp queste illustrazioni entrano un po' dalla porta di servizio: infatti per il bianco e nero non ci sono praticamente problemi ed è, quindi, possibile importare direttamente l'immagine nel programma e da lì stamparla. Per il colore, invece, vi sono ancora alcune limitazioni: nella maggior parte dei casi sarà possibile visualizzare a video l'immagine a colori, ma in fase di stampa essa sarà stampata solo in nero. Infatti le cosiddette possibilità di gestione del colore da parte dei vari PageMaker, Ventura o XPress sono relative solo a cornici o fondini che possono essere inseriti nei differenti colori di quadricromia (anche miscelati tra loro). Il problema è che per ora i formati standard di memorizzazione di immagini non ci risulta abbiano al proprio interno una identificazione in grado di scomporre il documento stesso nei quattro colori di base necessari per la stampa litografica.

Passiamo finalmente ad esaminare le caratteristiche di 10 pacchetti che abbiamo selezionato e che rispondono alle esigenze di chi deve illustrare le proprie pubblicazioni con illustrazioni in bianco e nero, a colori oppure voglia modificare le caratteristiche di immagini acquisite attraverso scanner. In questo numero presentiamo i primi tre, mentre nel prossimo numero esauriremo l'argomento con i restanti.

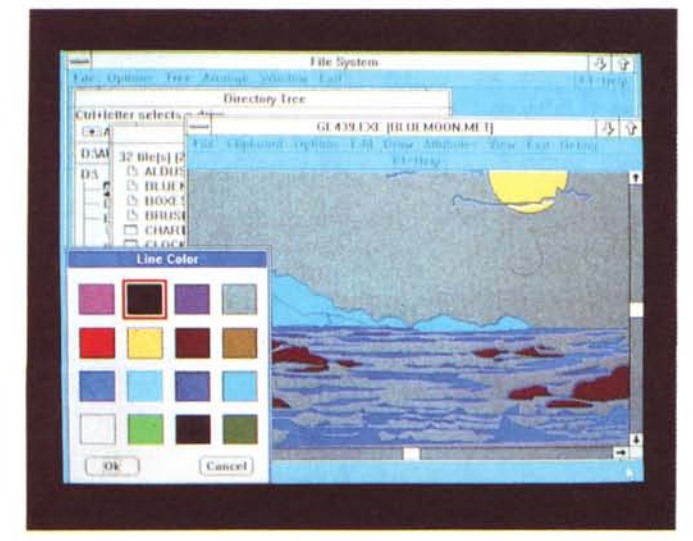

*Foto l*

*Ecco una delle prime applicazioni grafiche create per dimostrare la potenza del nuovo sistema operativo Microsoft OS/2 con Presentation Manager.*

*Adobe Illustrator 88*

Pur essendo uno dei capostipiti in questa area non perderemo molto tempo a descrivervi questo programma poiché le sue caratteristiche saranno ampliamente sviscerate in un ben più dettagliato articolo.

Senza dubbio la cosa che colpisce di più nell'aprire la confezione di Adobe IIlustrator è la completezza del prodotto. In effetti non si è mai visto un prodotto così «accessoriato»: nella scatola troviamo infatti la busta sigillata contenen-

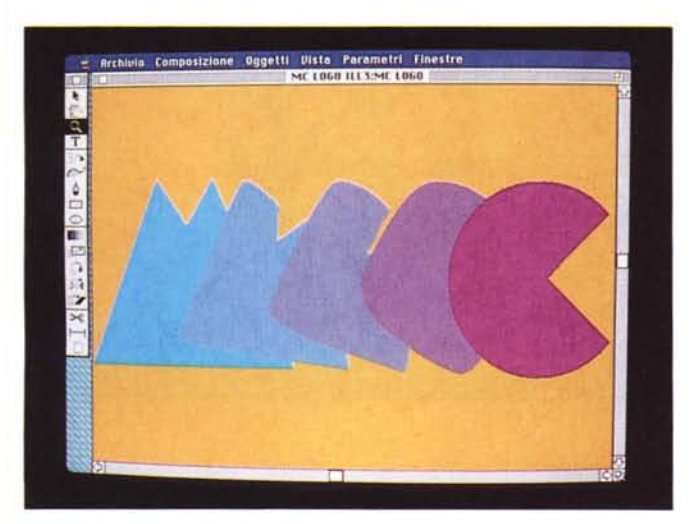

*Foto* 3 Adobe *Illustrator* 88: *un altro esempio di come* i/ *programma può automaticamente creare dei profili in sequenza partendo da un soggetto per arrivare ad un altro (chiaramente* i*colori saranno in sfumatura dall'uno all'a/tro).*

## *Studio* **1,** *Studio 8, Studio* **24:** *all'ultimo minuto*

Poco prima di andare in stampa riceviamo alcune notizie freschissime su Studio 8. La famiglia sarà completata al più presto (si parla di marzo '89) da altri due prodotti. Studio 1 sarà una versione di Studio 8 dedicata a coloro che devono elaborare immagini monocromatiche e, quindi, funzionerà anche su Macintosh SE (probabilmente anche su Macintosh Plus). Studio 24 sarà invece una versione dedicata a chi deve realizzare illustrazioni di altissima qualità e possiede un Macintosh Il completo di scheda colore a 24 e relativo monitor in grado di visualizzare i fatidici 16 milioni di colori. Inoltre è stato reso disponibile un apposito drive per poter uscire su palette Montage (importata in Italia dalla Elcom di Gorizia) per realizzare slide a colori delle illustrazioni stesse (e poi da quella passare

alle fasi di stampa facendo realizzare le pellicole da un fotoiitista con i tradizionali sistemi). Attraverso l'accessorio ColorCam, come già detto, è possibile ricavare un documento PICT direttamente importabile dal software di gestione dell'altra palette distribuita in Italia dalla Thema di Cuneo, la SlideWriter (detta anche Matrix dal suo nome americano) disponibile anche in molti centri servizi (come il Personal Computer Shop di Via Melzi d'Eril 3 a Milano e altri sparsi nelle maggiori città): anche in questo caso è possibile realizzare una diapositiva direttamente dall'illustrazione stessa.

Ma non è finita: tra circa un mese sarà disponibile un software di utility che consentirà di ricavare direttamente dai documenti di Studio 8 le quattro pellicole per la stampa in quadricromia.

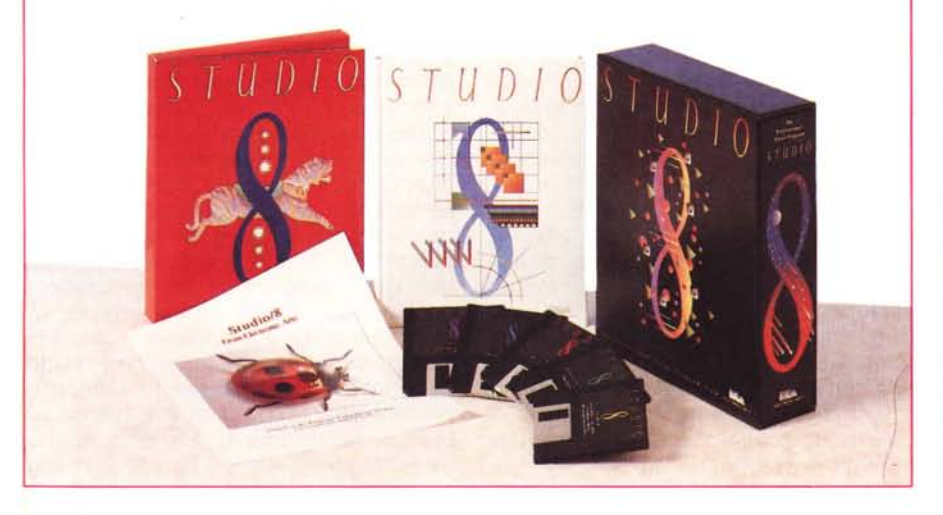

te tre dischetti (uno di programma, uno di utility e di tutorial e uno di demo per vedere le principali possibilità del programma), tre manuali, una scheda di riferimento rapido, una guida all'installazione su hard disk e dulcis in fundo una videocassetta.

L'idea della videocassetta era già stata utilizzata nella prima versione di Illustrator ed è di eccezionale utilità per apprendere velocemente ad utilizzare il programma almeno nelle sue funzioni principali.

Le caratteristiche che più ci hanno colpito sono: possibilità di ruotare gli oggetti su 360° effettuando copie dell'oggetto che si posizionano ad una certa angolatura prestabilita (per esempio dovendo disegnare un timone basterà riprodurre un singolo braccio dello stesso e poi duplicarlo ogni 45° intorn all' asse relativo); possibilità di creare automaticamente una serie di figure partendo da un oggetto ed arrivando ad un altro (per esempio se vogliamo partire da una S e arrivare al collo di cigno sarà il programma a creare automaticamente tutti i passaggi intermedi nel numero da noi desiderato - foto 2 e 3); utilizzo di un disegno MacPaint o un'immagine .tiff ricavata da scanner come sfondo (velina) su cui effettuare il proprio disegno con possibilità di far disegnare al computer direttamente i profili principali utilizzando la funzione di autotrace che identifica i punti di maggior contrasto sull'originale MacPaint o file .tiff; creazione di uno sfondo (pattern) con disegno e colori a piacimènto utilizzabile poi per il riempimento di aree e/o soggetti; possibilità di convertire i documenti MacDraw in documenti IIlustrator attraverso il programmino Draw Over; possibilità di scelta tra circa 700 colori Pantone precostituiti; generazione delle quattro pellicole per la stampa in quadricromia attraverso il programma Adobe Separator; generazione automatica dei punti di ancoraggio delle varie curve di Bezier generate nel caso di disegno a mano libera con possibilità di aggiunta di punti a piacere per aumentare le possibilità di modifica della figura stessa.

L'illustrazione realizzata può essere salvata in differenti modi: chiaramente il formato base è quello Iliustrator 88 al quale si aggiunge la possibilità di salvare all'interno del file anche l'immagine video in formato Macintosh oppure PC IBM per consentire l'importazione dell'immagine in altri programmi visualizzandola a schermo e non solo in fase di stampa. Il file può essere completato dai file in EPS (Encapsulated PostScript) sempre per l'utilizzo in altri programmi oppure il salvataggio può awenire in

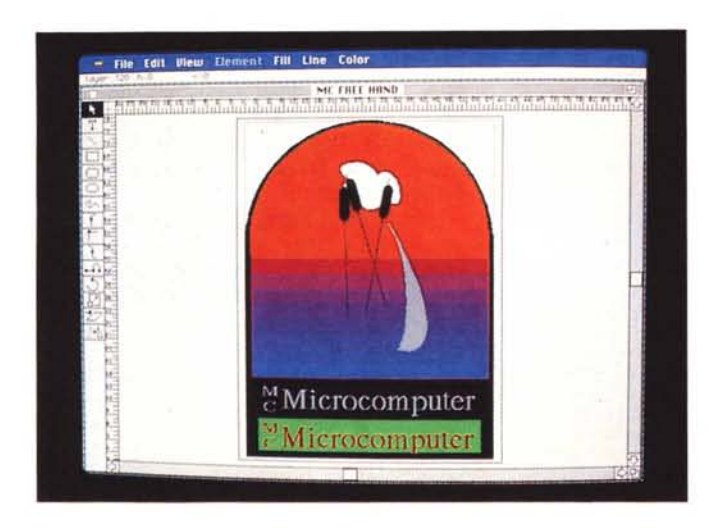

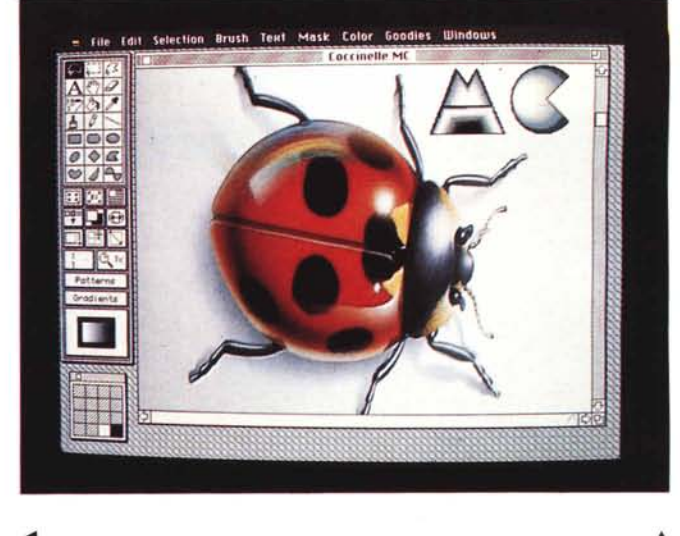

••• *Foto* 4 - *Aldus Free Hand.*

& *Foto* 5 - *Una bellissima coccinella disegnata con Studio 8.*

formato Illustrator 1.1, cioè la versione precedente.

Illustrator 88 funziona altrettanto bene su Macintosh Plus, SE o Il: chiaramente con quest'ultimo si avrà l'indubbio vantaggio di poter vedere direttamente sullo schermo i colori che si stanno usando. Tuttavia non è impossibile lavorare con i colori anche se si è dotati di un Mac Plus o SE: nel manuale di riferimento per l'utilizzo dei colori sono presenti le tabelle di quadricromia che riportano tutti i possibili colori riproducibili con incrementi delle percentuali di retino dei vari colori del 10%. Chiaramente con questo sistema si andrà un po' ad approssimazione, ma tuttavia i risultati ottenibili sono comunque molto validi: l'ideale sarebbe, prima di generare le pellicole, poter chiedere ad un amico con un Macintosh Il di lasciarci visualizzare il file per controllare il risultato, oppure, ancora meglio, poter stampare una copia del documento su una stampante a colori come per esempio l'ormai mitica Tektronix (ricordando che questa stampante tende a dare un risultato leggermente più scuro).

Questo programma è senza dubbio uno dei migliori software nella sua categoria: inoltre, attraverso il formato EPS, dialoga bene con i programmi di dtp consentendo un facile inserimento delle immagini create, soprattutto per quanto riguarda le illustrazioni monocromatiche. Inoltre Adobe ha già annunciato di essere a buon punto con la versione per MS-DOS.

## *Aldus Free Hand*

La storia di Free Hand ha delle strane analogie e punti di contatto con Illustrator 88. Non si può dire che i due programmi siano identici, per carità, tuttavia esistono dei punti di contatto come per esempio la gestione degli oggetti sotto PostScript e il sistema di generazione di curve qualsiasi con la tecnica di Bezier. Quello che più colpisce è il fatto che dopo circa 6/8 mesi dalla presentazione di Illustrator sia stato presentato Free Hand e dopo circa altrettanti mesi la nuova versione di IIlustrator 88: come Free Hand ha preso qualcosa dalla prima versione di IIlustrator così pure IlIustrator 88 ha preso qualcosa da Free Hand.

In effetti ci ha confermato la Iret System, importatore di entrambi i pacchetti, non vi è rivalità tra le due case, anzi nonostante siano due pacchetti così simili lavorano nell'interesse comune di sviluppare un mercato come quello del dtp che coinvolge pesantemente gli interessi di entrambe le società (ricordiamo che Aldus è la società produttrice anche di PageMaker e che Adobe è la società dove è nato il linguaggio Post-Script, due pietre miliari, dunque, per il dtp)

Anche nel caso di Free Hand colpisce la completezza della manualistica (purtroppo al momento in cui scriviamo abbiamo potuto esaminare solo la versione inglese  $-$  foto  $4 -$  poiché il prodotto in lingua italiana ha subito alcuni ritardi - al momento in cui la rivista sarà pronta ci è comunque stato assicurato che il prodotto sarà disponibile nella versione per il nostro paese).

Il sistema di lavoro di Free Hand è leggermente diverso da quello di IIlustrator: anche qui si può utilizzare un documento Mac Paint o EPS come velina da ricalcare, tuttavia esso potrà essere utilizzato sia come sfondo che diventare parte integrante del disegno. Infatti la prima interessante caratteristica di Free Hand è quella di lavorare su fogli multipli sovrapposti: questo significa

che abbiamo a disposizione fino a 200 fogli trasparenti sovrapposti su cui disegnare. Chiaramente se eseguiamo una figura sul foglio 100 (quello normalmente utilizzato per default - mentre un documento importato come velina viene posizionato sul foglio O) e poi ne disegnamo un'altra posizionandola sul foglio 120, quest'ultima si sovrapporrà alla precedente. Richiedendo le info sulle figure sarà possibile spostarle su qualsiasi foglio, anche lo stesso.

Altra peculiarità del programma è quella di poter associare un testo ad una curva facendogli assumere lo stesso andamento: questa caratteristica è senza dubbio estremamente interessante in applicazioni di dtp. Anche da questo punto di vista possiamo dire che Free Hand non ha problemi: è infatti possibile salvare i documenti in formato EPS e quindi importarli senza problemi in programmi di dtp.

Free Hand chiaramente gestisce anche il colore come sintesi additiva (percentuali di rosso, verde e blu). come sintesi sottrattiva (praticamente quella della quadricromia con ciano, magenta e giallo) oppure attraverso i tre parametri di luminosità, saturazione e hue (praticamente l'angolazione). Pensiamo che il sistema più utilizzato sia senza dubbio quello a sintesi sottrattiva e cioè quello che permette di ottenere la quadricromia. Come in Illustrator troviamo a supporto della documentazione le tabelle dei colori che consentono attraverso le percentuali dei colori di quadricromia di utilizzare il programma per realizzazioni a colori con buoni risultati anche su macchine come il Macintosh Plus o SE.

Altre cose da notare in Free Hand sono la possibilità di creare tinte con percentuali inferiori di colore pieno, un utilizzo delle curve di Bezier a nostro avviso leggermente più semplice che in IIlustrator, possibilità di stampa direttamente dall'interno del programma della separazione di colore per la stampa in quadricromia, generazione di sfondi sfumati con direzione dell'effetto a scelta su tutti i 360°, disegno a mano libera con introduzione automatica sulla figura dei punti di modifica delle varie curve di Bezier che compongono la figura stessa. Da ricordare anche le notevoli possibilità di manipolazione del testo compreso il kerning.

Anche Free Hand si presenta come uno strumento professionale in grado di realizzazioni di grande qualità anche da parte di persone normalmente non impegnate a realizzare illustrazioni.

## *Studio 8*

È la grande novità giunta in Italia gli ultimi giorni del 1988. Diciamo subito che viste le potenti possibilità di gestione del colore questo programma è dedicato esclusivamente ai possessori di Macintosh Il.

Senza dubbio chi ha studiato la confezione è un Signor Grafico, ma è anche una validissima persona di marketing: sembra fatta apposta per essere messa in vetrina a dire «Comprami». All'interno troviamo un manuale, un vero e proprio libro con tanto di copertina rigida, di oltre 300 pagine e una simpatica scatola rossa contenente 5 dischetti, una prova di stampa di un disegno su

stampante a colori Tektronix e le varie cartoline di registrazione. I cinque dischi contengono rispettivamente: il programma vero e proprio completo di preference file, il programma ColorCam che consente in quasiasi momento di creare un documento PICT2 dallo schermo e un file di esempio; il programma Gallery con quattro file di esempio; una collezione di «pennelli» e «background» pronti all'uso; una serie di fondi chiamati «texture» per ricreare l'effetto del marmo, del legno, ecc.; ed infine un dischetto di font a 72 e 96 punti per visualizzare meglio i testi a video.

Il programma come detto funziona solo su Mac Il e necessita di almeno 2Mb di memoria (foto 5): chiaramente è consigliato quindi utilizzarlo sotto Finder e non sotto Multifinder se si è con l'acqua alla gola per quanto riguarda la memoria installata. Infatti il programma fa un uso molto pesante del colore, cioè non si accontenta come altri di creare fondi uniformi di colore o al massimo sfumati in un senso piuttosto che in un altro.

Una delle possibilità più entusiasmanti di questo prodotto è proprio quello di creare i cosiddetti «gradients» che consentono di dare agli oggetti effetti tridimensionali (quegli effetti che fino ad ora erano prerogativa di computer appositamente studiati per l'elaborazione delle immagini). I «gradients» sono infatti delle palette di 32 colori (o sfumature di grigio) che il disegnatore può preparare

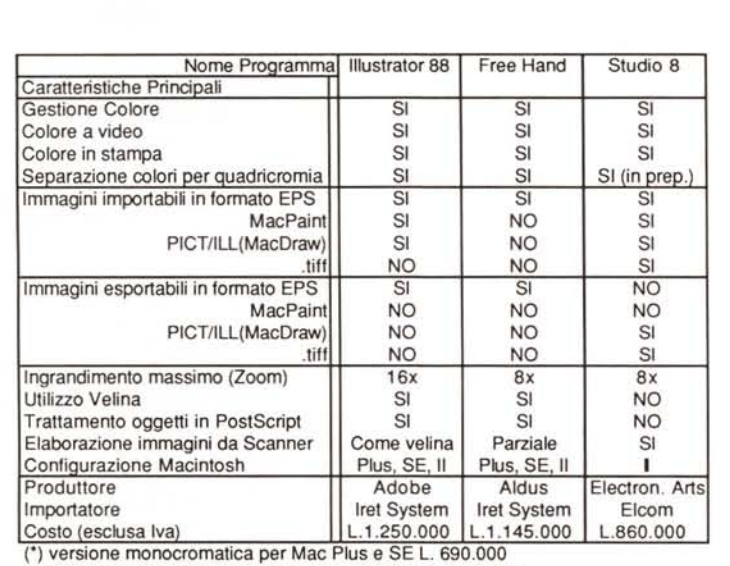

Iret System - Via Emilia S. Stefano 38 - 42100 Reggio Emilia Eicom - Corso Italia 149 - 34170 Gorizia

a piacimento inserendo due o più colori e ottenendo automaticamente dal programma la sfumatura dall'uno all'altro: se per esempio mettiamo il bianco al primo posto, il viola al 10, il blu al 22 e il verde al 32 otterremo una sfumatura che passa dal bianco al viola per schiarire poi al blu e passare infine al verde. Per ogni documento è possibile fissare ben 8 di questi «gradients».

Chiaramente questa non è la sola caratteristica del programma. Per dare ancora più vita agli oggetti infatti è stato inserito un generatore di prospettiva; le quattro principali direzioni: alto (come se il cielo scendesse), basso (effetto di allontanamento), destro e sinistro (come si aprisse a metà una porta a destra o a sinistra) possono essere modificate a piacimento ruotando uno dei tre assi x, y e z o più di uno.

Non manca la possibilità di distorsione che consente di far prendere agli oggetti forme strane. È possibile generare curve di qualsiasi tipo, ingrandire fino a 8x e anche poter catturare con un apposito strumento il colore da un oggetto già disegnato, nel caso non ci si ricordi più l'esatta tonalità e la si debba riutilizzare per la realizzazione di un altro oggetto.

Come detto il programma è completato da file e programmi di utilità: tra i file segnaliamo quelli da utilizzare come sfondi tipo legno o marmo che sono in grado di dare alle immagini un taglio di verosimiglianza veramente straordinario. Gli altri programmi forniti sono come detto ColorCam e Gallery: il primo consente di catturare l'immagine a colori completa del video (compresi menu) o solo la finestra attiva e trasformarla in un documento di PICT2 a colori riutilizzabile in qualsiasi altro programma in grado di leggere questo formato. Gallery è invece un vero e proprio programma per la presentazione in sequenza sullo schermo di immagini preparate con Studio 8. Praticamente si può organizzare una presentazione disegnando le varie «slide» che la comporranno e poi farle girare automaticamente nella sequenza desiderata attraverso il programma Gallery: chiaramente potremmo scegliere il tempo che deve intercorrere tra l'una e l'altra (fino a 500 sec.) o altrimenti decidere per il cambiamento manuale ogni volta che viene premuto il tasto del mouse.

Nel prossimo numero esamineremo altri sette programmi, tra cui alcuni in grado di elaborare e migliorare la qualità delle immagini importate attraverso scanner.

MC